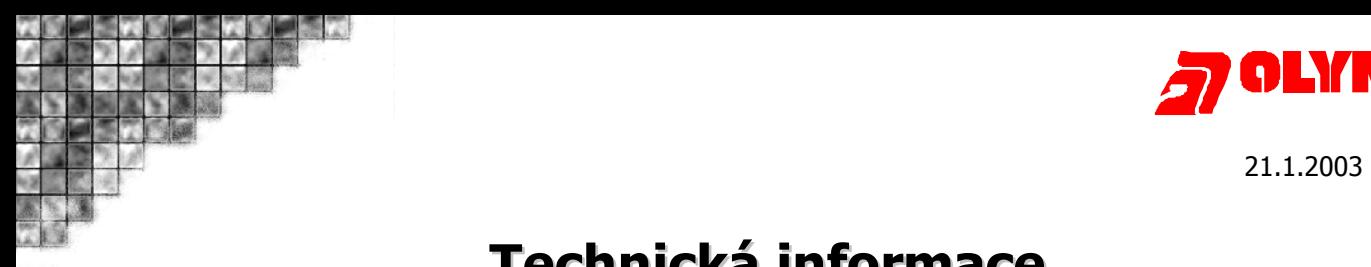

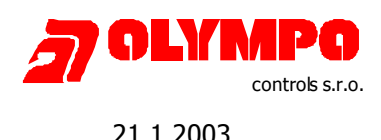

# **Technická informace**

# **Upgrade databázových tabulek pro přechod na TEGAL 5**

Při upgradu programu TEGAL v3.5. na verzi 4.5. je třeba provést určité úpravy struktur databázových tabulek. Tyto změny je možné po dohodě provést samostatně pomocí programu Database Desktop 7.0. nebo zaslat příslušné soubory pomocí emailu do firmy Olympo controls kde Vám budou bezplatně konvertovány.

## **1. Záloha stávajících tabulek v Programu Tegal 3.5 4.5**

Před odinstalováním programu Tegal 3.5. (4.5) je vhodné provést zálohu všech společných i privátních databází.

 Před započetím záloh je vhodné zastavit datový tok do PC, tak aby bylo zřejmé která data již byla zálohována a která ne. Pokud používáte externí HW-buffer nebo G-buffer v režimu DTR stačí pouze zakázat v Tegalu on-line čtení. Pokud používáte buffer v režimu HESLO k datovému toku dochází pouze na vyžádání a žádné opatření proto provádět nemusíte. Jestliže je ústředna připojena přímo k PC, nechejte dočasně data ukládat pouze do bufferu ústředny. (pozor: modul UNI1 nepracuje ze signálem DTR tzn. nerozezná odpojení PC)

 Záloha úplného provozního deníku a databázových tabulek se v programu Tegal provádí v menu **Servis.** 

Proveďte…

 **Záloha úplného provozního deníku Záloha spol. tabulek Záloha priv. Tabulek Záloha auditu** 

 Dále je možné všechny databáze vytisknout na tiskárně nebo uložit do textového souboru. Menu **Tisk.** (Doporučení: vytiskněte do textového souboru tabulku KÓDY, FILTRY a ČTEČKY)

Pokud využíváte docházkové události ke zpracování docházky, proveďte **Export** docházkových událostí – menu **Servis**.

### **2. Záloha programu Tegal 3.5 (4.5)**

 Vytvořte si na pevném disku počítače libovolný záložní adresář (např. **ZalohaTEGAL35**) a zkopírujte do něj celý adresář **Tegal** Z této zálohy budou v budoucnu čerpány databázové tabulky určené k překonvertování.

### **3. Máte už nový licenční soubor?**

 Pokud přecházíte na verzi 5, je nutné opatřit si nový licenčí soubor. Ten dostanete na základě jména uživatele programu Tegal (hlavička programu), nebo sériového čísla produktu (menu Nápověda – O aplikaci) Kontaktujte prosím firmu OLYMPO controls.

## **3. Odinstalování programu Tegal 3.5 (4.5)**

Před vlastním odinstalováním programu je vhodné ještě spustit program BDE config a v záložce Aliases vymazat všechny aliasy týkající se programu Tegal. (TEGSPOL, TEGPRIV, TEGZAU, TEGZPRIV, TEGZSPOL, TEGZUPD) Tím zajistíte, že při nové instalaci budou aliasy 100% vytvořeny nově se správnými cestami.

K odinstalaci použijte standardní nástroje Windows, tzn. **Přidat nebo ubrat programy.** 

### **4. Instalace programu Tegal 5**

 Nejnovější verzi programu Tegal najdete na FTP serveru olympo – adresa **ftp.olympo.cz** Adresář Outcoming/Tegal… Nainstalujte jej standardním způsobem.

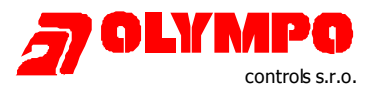

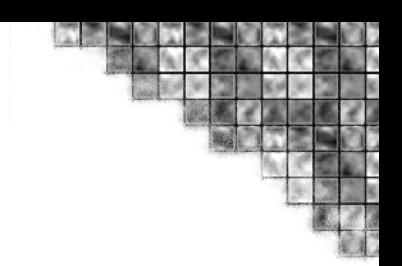

# **5. Konfigurace programu Tegal**

Po instalaci je třeba provést znovu nastavení parametrů: Sériový port, Ústředna, Export, atd.

# **6. Kompatibilní databázové tabulky**

 Některé databázové tabulky programu Tegal 5 jsou kompatibilní s verzí 3.5 (4.5) a není je třeba nijak upravovat pokud je chcete zachovat.

Jsou to:

## 1. Tabulka "HESLA"

V této tabulce jsou uložena jména a hesla jednotlivých uživatelů programu Tegal. Jde o soubor **hesla.db** v adresáři **SPOLDATA.** Zkopírujte tyto soubory z dříve vytvořené zálohy (adresář ZalohaTEGAL35) do nově instalovaného adresáře Tegal 5\SPOLDATA.

## 2. Tabulka "AUDIT"

Do této databáze se ukládají veškeré operace uživatelů v programu Tegal. Jsou to soubory **audit.db a audit.px** v adresáři **SPOLDATA**. Tuto databázi je však vhodné ponechat nově nainstalovanou.

# **7. Nekompatibilní databázové tabulky**

 Pokud mají být přeneseny do Tegalu 5 i následující databázové tabulky, je nutné nejprve provést úpravy pomocí programu Database Desktop 7.0.

Jsou to…

#### **1. Tabulka "ČTEČKY"**

V této databázi jsou uloženy informace o všech evidovaných čtečkách. Soubory **ctecky.db a ctecky.px** v adresáři SPOLDATA.

Pokud přecházíte z verze 4.5.4 na verzi 5 je tato databáze plně kompatibilní! Pouze při přechodu z verze 3.5 na 4.5.4 (nebo 5) je třeba databázi opravit.

#### 2. Tabulka "KÓDY"

V této databázi jsou uloženi uživatelé bezkontaktních karet. Jsou to soubory **kody.db a kody.px v** adresáři SPOLDATA.

(Pokud přecházíte z verze 3.5 na verzi 4.5.4 je tato databáze plně kompatibilní!)

#### **3. Tabulka "HISTORIE"**

**Tato databáze je s verzí 5 zcela nekompatibilní! Je třeba znovu začít s čistou databází.** 

#### **4. Tabulka "FILTRY"**

Do této databáze se ukládají veškeré uživatelem vytvářené filtry. Soubory **filtry.db a filtry.px** v adresáři PRIVDATA.

**Pokud požadujete konverzi některé z těchto databází, je možné ji zaslat na adresu supprot@olympo.cz , kde Vám bude bezplatně upravena. Stačí tedy odeslat zabalené adresáře SPOLDATA a PRIVDATA (nejlépe však pouze příslušné soubory \*.db a \*.px).** 

#### **Doporučení:**

 **Pokud obsahuje některá databáze méně jak deset položek, doporučujeme ji nekonvertovat ale vytvořit ji nově v Tegalu v.5.** 

OLYMPO controls, s.r.o. Havránkova 33 619 00 **BRNO** – Dolní Heršpice Tel.: 543 558 111 Fax: 543 558 117 a 18

OLYMPO controls, s.r.o. Pištěkova 782 149 00 **PRAHA 4** Tel.: 271 001 700 a 11 Fax: 271 001 710

OLYMPO controls, s.r.o. Kukučínova 10 709 00 **OSTRAVA** Tel.: 596 617 425 Fax: 696 617 426

OLYMPO Bratislava, s.r.o. Vajnorská 142 831 04 **BRATISLAVA, SK** Tel.: (+421 2) 4445 4660 Fax: (+421 2) 4445 4265